## **Enforcement Trends: How to Guide**

## How to find a jurisdiction:

- 1. From the home page, select a trend to explore (i.e., Arrests, Demographics, Clearance Rates, Victimizations, and Data Reported).
- 2. Once on that page, you'll see a text statement above each visual. Red underlined text indicates a datapoint that is customizable. "The United States," is underlined in red, meaning that you can alter the location there. Type in the name of a region, state, county, or police agency here, then select it from the dropdown menu that appears.

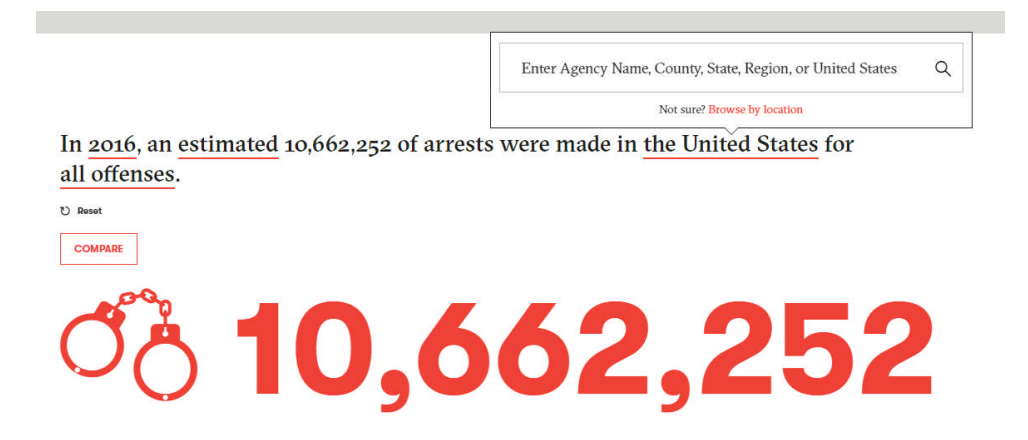

3. If you are struggling to find a jurisdiction of interest through the search bar menu, use the "Browse by location" feature that appears below the location search bar (shown above). This will allow you to drill down, first by region, then state, county, and police agency. You can select a location of interest at any point during this drill down process.

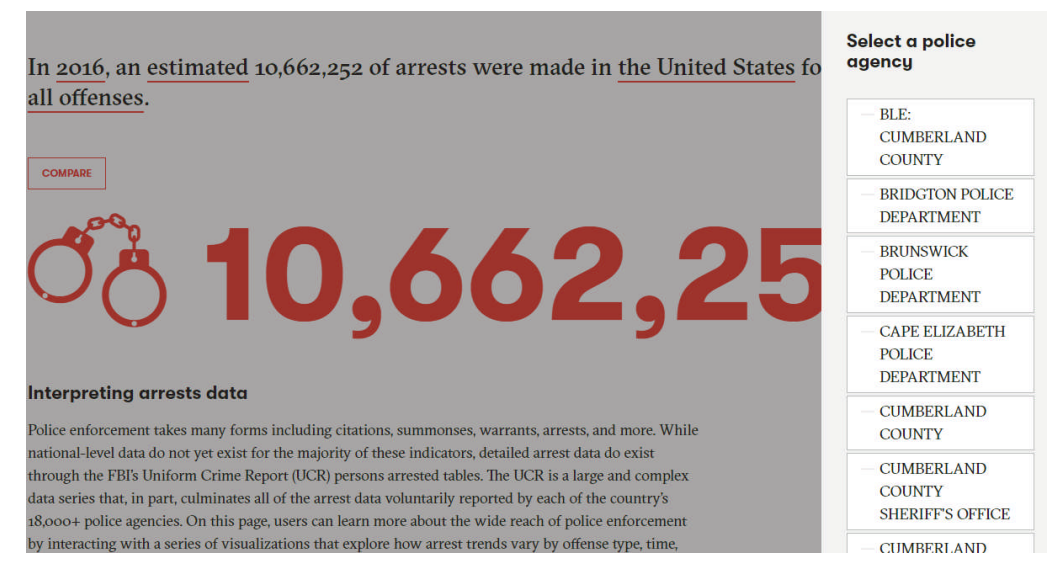

4. To return to the default viewing options, click the "reset" button.

How to add a comparison group:

- 1. From the home page, select a trend to explore (i.e., Arrests, Demographics, Clearance Rates, Victimizations, and Data Reported).
- 2. Once on that page, you'll see a text statement above each visual. Red underlined text within that statement indicates a data point that is customizable. Use these to customize the statement to display your original trend of interest. For example, let's say I'm interested in exploring homicide clearances in New York, from 1980-2016.

From 1964-2016, New York's reported arrest clearance rate for homicides decreased by 33.97%.

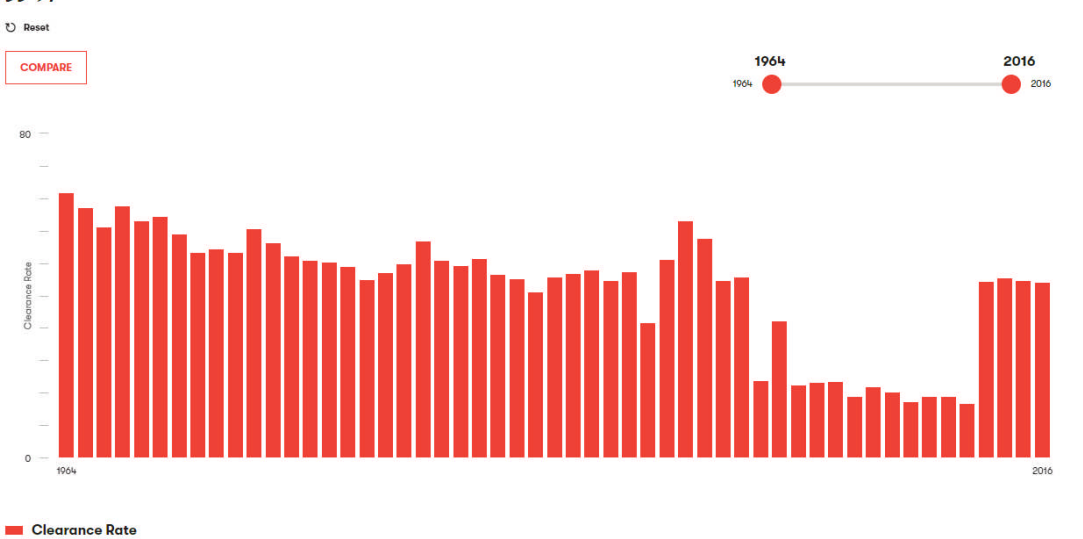

- 3. Another key asset of this tool is its ability to build out comparisons across locations, crime types, cohorts (i.e., agencies that display a specific characteristic, like population size, community type, or agency type) and more. For example, let's say I'm interested in comparing New York's homicide clearance rate trends to California's.
- 4. Click the "Compare" button.
- 5. Click "Location" (or whatever type of comparison you are interested in making)

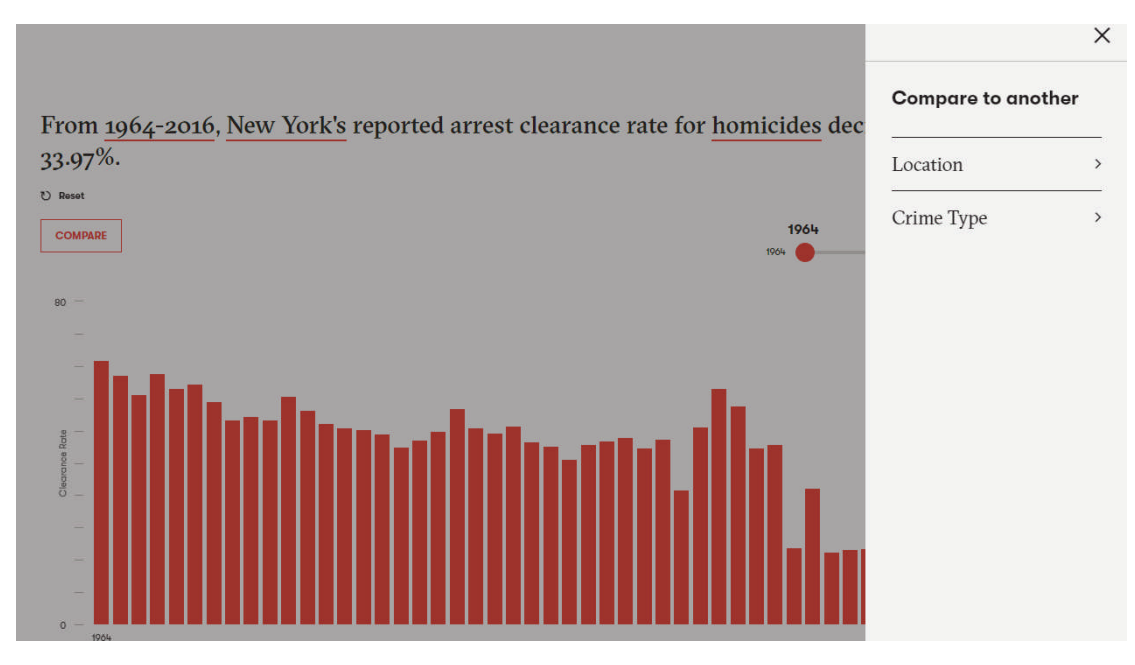

- 6. Type in your location of interest (or select the other comparison feature of interest)
- 7. Click "Add comparison." Now in this example, we can see that California's homicide clearance rate trends have remained relatively high, while New York's experienced a uniquely low period in the early 2000s.

From 1964-2016, New York's reported arrest clearance rate for homicides decreased by 33.97%.

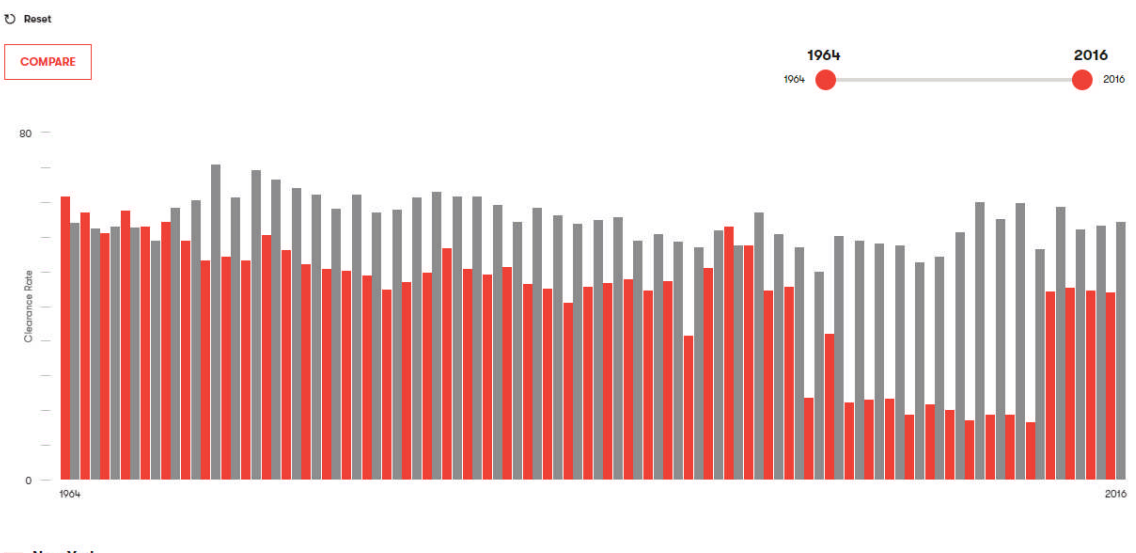

New York California